# **PicturesToExe e Mac**

## **Creare presentazioni PicturesToExe su un computer Macintosh (Apple)**

#### **Requisiti hardware**

- Processore Intel. 1.5 GHz o superiore.
- Minimo 4 GB di RAM.
- Minimo 10 GB di spazio libero su disco rigido.
- Processore grafico dedicato o processore grafico integrato con minimo 256 MB di memoria condivisa. Maggiore è la quantità di memoria meglio è.
- Lista dell'hardware compatibile del 2010 e seguenti: Macbook Pro, Macbook Air, Mac Mini, iMac, Mac Pro.

#### **Requisiti software**

- Sistema operativo OS X 10.6 o superiore. L'ultima versione di OS X può richiedere l'ultima versione del software di virtualizzazione. Controllare la compatibilità prima dell'acquisto.
- Scegliera tra:
	- VMware Fusion (versione 5 o superiore)
	- Parallels (versione 7 o superiore)
- Sistema operativo Windows 32 bit o 64 bit con supporto di installazione e licenza (versione 7 o superiore). Microsoft non supporta più il sistema operativo Windows XP.
- PicturesToExe con licenza.

#### **Installare Windows su Mac**

- Creare una nuova macchina virtuale usando VMware o Parallels.
- Installare da disco ottico o da file immagine ISO. Inserire la chiave di licenza quando richiesta.
- Configurare l'hardware della macchine virtuale for 1 virtual CPU, 2 GB RAM minimum and 10 GB storage space.
- Configure virtual machine hardware per la massima memoria permessa e con l'accelerazione 3D abilitata.
- Dopo che il sistema operativo è stato installato è buona\ pratica creare un backup della macchina virtuale. è possibile usarlo come punto di ripristino dell'installazione originale. È anche possibile clonare la macchina virtuale per backup a lungo termine.
- È buona pratica aggiornare il software spesso e utilizzare un software di protezione. Inoltre è opportuno creare backup regolarmente come protezione aggiunta.
- Installare PicturesToExe e provarlo.

### **Creare presentazioni**

Le presentazioni PicturesToExe create per Windows possono essere riprodotte nella macchina

virtuale Windows.

- Le presentazioni PicturesToExe create per un Mac possono essere copiate trascinandole dal desktop Windows nel desktop Mac.
- Si fa doppio clic sul file zip per aprire e poi doppio clic sull'icona PTE per riprodurre la presentazione.
- Gli strumenti VMware possono essere stati installati manualmente in modo che copia e incolla funzionino adeguatamente.
- Se si avvia Windows in modalità schermo intero un'altra opzione è salvare in una cartella condivisa.

#### **Regolare le prestazioni**

- Con Windows spento (macchina virtuale spenta) si regolano le impostazioni dell'hardware della macchina virtuale per regolare le prestazioni di Windows.
- In relazione all'hardware Mac disponibile è possibile incrementare la CPU virtuale, la RAM di sistema e della scheda grafica per migliorare le prestazioni.
- La RAM video è un elemento critico per una riproduzione scorrevole delle presentazioni.
- Nota: un'altra opzione per avviare Windows su un Mac è il Boot Camp (dual boot). Richiede una partizione del disco rigido per Windows e l'utilità software Boot Camp installata per mappare le funzioni di tastiera.

#### From: <https://docs.pteavstudio.com/>- **PTE AV Studio**

Permanent link: **<https://docs.pteavstudio.com/it-it/9.0/techniques/mac?rev=1420576154>**

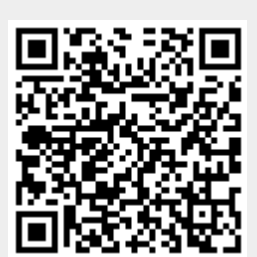

Last update: **2022/12/18 11:20**